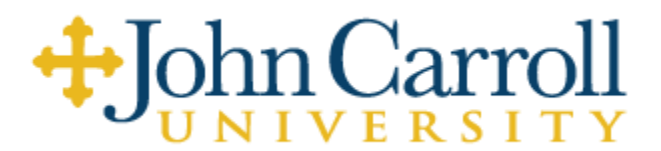

**1) You must download the Lockdown Browser prior to logging into ALEKS, [Respondus download.](https://www.aleks.com/support/lockdown_system_requirements)** 

**2) Chromebooks are not compatible with Respondus.**

**3) Please allow up to 90 minutes for the assessment.**

**4) Please remember that JCU uses placement results to identify the best courses you will take this fall. There is no benefit to cheating on the Placement Assessment. On the contrary, the major consequence of cheating on the placement test is that you may enroll in classes that are too difficult or not challenging enough, potentially costing you time and money.** 

**5) The placement assessment is monitored; cheating on the placement assessment may result in conduct and academic consequences according to JCU's Student Conduct & Community Standards policy.** 

**6) Begin the assessment, [JCU ALEKS Math Placement.](https://secure.aleks.com/shiblogon/sso?sso_account=b5216e5&class_code=XJT6T-U34WV) You will need to input your JCU campus login credentials first and CLASS2026 as the Proctor Password just before starting the placement.**

#### **What is ALEKS?**

John Carroll University uses the ALEKS Placement, Preparation and Learning (ALEKS PPL) Assessment to determine readiness for mathematics courses. ALEKS PPL is a web-based program that adopts artificial intelligence to map students' strengths and weaknesses. The Placement Assessment is composed of up to 30 questions and generally takes 60-90 minutes to complete. After the Placement Assessment, an individualized Prep and Learning Module is available for students to refresh their knowledge on forgotten topics. Students then have the opportunity to reassess and improve their placement.

ALEKS consists of three parts:

- An Initial Placement Assessment
- The Prep and Learning Module, an individualized, self-paced online review
- Access to 4 additional Placement Assessments

John Carroll University encourages each student to spend time in the Prep and Learning Module, even if the desired score is achieved, because time spent in ALEKS will ultimately lead to better preparation and improved grades.

**What is the purpose of placement assessment?** Placement Assessment results will help advisors determine the most appropriate courses for each student as they move forward with college coursework. Therefore, after taking a Placement Assessment, students should meet with their advisor to review their results and enroll in the best classes based on their scores.

This is a "Placement Assessment," not a test. The difference is that a Placement Assessment is designed to determine what a student knows and what a student needs to work on. At the end of the ALEKS PPL Assessment, a student will have a much better sense of his/her strengths and weaknesses in math. Students then have a chance to brush up on topics that may have been forgotten or haven't been practiced for some time.

**Be honest.** Students must take the Placement Assessment seriously and give it a sincere effort so that it truly reflects their current level of knowledge and math preparedness. There is no benefit to cheating on the Placement Assessment – the only result will be that students enroll in classes that are too difficult or not challenging enough, potentially costing time and money. Therefore, while taking the Placement Assessment, students should not consult outside sources for help (friends/family, internet searches, textbooks, notes, etc.). The purpose of the Placement Assessment is to give an accurate measure of students' current mathematical knowledge so that they will be successful in mathematics courses. Any deviation will be considered an infraction of the Student Conduct & Community Standards policy, [JCU Student Conduct and Community](https://jcu.edu/about-us/administrative-offices/dean-of-students/student-conduct-community-standards)  [Standards.](https://jcu.edu/about-us/administrative-offices/dean-of-students/student-conduct-community-standards)

# **FAQs**

### **Preparation**

**Why must I take the ALEKS PPL Assessment?** The Placement Assessment is used to determine the mathematics and science courses in which you will have the greatest success. Upon completing the Placement Assessments, ALEKS will send your scores to your academic advisor. Your advisor will review your scores and make appropriate recommendations for course registration. Further, ALEKS provides you with the tools to improve your mathematics preparation so that you can repair any gaps you may have.

**Who has to take the ALEKS PPL Assessment?** If you plan to pursue a career in any of the fields listed below, you will need to take the Mathematics Placement Assessment:

- Biology & Chemistry
- Business
- Data Science & Mathematics
- Health sciences
- Physics & Engineering
- Psychology

**When do I take the ALEKS PPL Assessment?** Please take the assessment before you attend Orientation for the best advising.

**Are ALEKS PPL Assessments proctored?** The assessment is proctored online by using a Lockdown Browser. All students should download this prior to logging into ALEKS [\(Respondus lockdown system requirements\)](https://www.aleks.com/support/lockdown_system_requirements). If you need assistance with the Lockdown Browser, please view Respondus Monitor PPL Student Guide.pdf. We reserve the right to require a student to take a Placement Assessment in a personally proctored environment.

**Is there a fee for using ALEKS PPL?** Use of ALEKS is included in your student fees.

**Do I need to install any software or plug-ins prior to taking the ALEKS Placement Assessment?** No. No plugins or applets are required for using ALEKS PPL. As long as you have access to the internet and are using an updated browser, you should not experience difficulties in taking your Placement Assessment. However, Chromebooks will not work with the Lockdown browser. Please be sure you download the Lockdown browser before you begin the exam [\(Respondus lockdown system requirements\)](https://www.aleks.com/support/lockdown_system_requirements). For a list of preferred browsers, please review the ALEKS system requirements on their support site: [ALEKS Support.](http://www.aleks.com/support/system_requirements)

**What topics are covered during the ALEKS PPL Assessment?** ALEKS PPL is an online, adaptive system that covers a broad spectrum of mathematics topics. The length of the Placement Assessment will vary but can be up to 30 questions. You will see some, but not all, of the math you have learned in high school. This is a tool to identify if you are prepared for a specific course, not a preview of math courses at John Carroll University. After you take your first Placement Assessment, you will have the opportunity to review and master additional topics to reassess and improve your placement.

Topics covered:

- Real numbers (including fractions, integers, and percentages)
- Equations and inequalities (including linear equations, linear inequalities, systems of linear equations, and quadratic equations)
- Linear and quadratic functions (including graphs and functions, linear functions, and parabolas), exponents and polynomials (including integer exponents, polynomial arithmetic, factoring, and polynomial equations), rational expressions (including rational equations and rational functions
- Radical expressions (including higher roots and rational exponents)
- Exponentials and logarithms (including function compositions and inverse functions, properties of logarithms, and logarithmic equations)
- Geometry and trigonometry (including perimeter, area, and volume, coordinate geometry, trigonometric functions, and identities and equations).

**Can I practice using the ALEKS input tools before I begin the Placement Assessment?** ALEKS will begin with a brief tutorial to ensure you are comfortable with the math palette tools before your Placement Assessment

begins. The tutorial shows you how to enter different answers and use the ALEKS calculator and graph. If you aren't sure how to input a response or need help while taking the ALEKS Placement Assessment, select the **Help** button below the answer pallet tools. Going to the tutorial during your Placement Assessment will NOT impact your Placement Assessment results.

### **Taking the Placement Assessment**

**What is the format of the questions on ALEKS?** ALEKS is not a multiple-choice Placement Assessment. It is open-response and requires you to work out solutions with a paper and pencil, then enter them into ALEKS. Be sure to have scratch paper with you.

**May I use a calculator while using ALEKS?** ALEKS will provide an on-screen calculator if you need one to complete a particular problem. Otherwise, you may not use a calculator.

**May I use any other resources during a Placement Assessment?** You may only use a pen or pencil, paper, and the resources provided within ALEKS. You should not receive assistance from friends, family, other websites, textbooks, or any other resource not provided by ALEKS. Using outside resources will lead to improper placement and potentially course failure. Any outside assistance will be considered an infraction of the Student Conduct & Community Standards policy, [JCU Student Conduct and Community Standards.](https://jcu.edu/about-us/administrative-offices/dean-of-students/student-conduct-community-standards)

**Can I review a question after I've answered it?** Because ALEKS is adaptive, once you submit an answer, you cannot change it. Be sure to carefully check your answer before submitting your response.

**What if I see questions I don't know?** ALEKS will possibly ask you questions on material you have not yet learned. On such questions, it is appropriate to answer **I don't know**. However, you must do your best on any question you are familiar with. ALEKS interprets **I don't know** to mean that you do not know how to solve the topic, which will affect your Placement Assessment results. There is no penalty for incorrectly answering a question on the Placement Assessment. It only helps ALEKS understand what you know and don't know.

**Are Placement Assessments timed?** No, you are free to complete the Placement Assessment at your own pace. The system will allow you to access your Placement Assessment for 3 hours*.* If you need to exit the Placement Assessment for any reason, you will be able to log back in and pick up where you left off.

**What happens if I do not complete a Placement Assessment in the allotted time?** You will be given a placement result, but it will not be a true reflection of your abilities.

**I am ready to start my ALEKS PPL Assessment. How do I begin?** Go to **[JCU ALEKS Math Placement.](https://secure.aleks.com/shiblogon/sso?sso_account=b5216e5&class_code=XJT6T-U34WV)** You will need to input your JCU campus login credentials first and CLASS2026 as the Proctor Password later.

# **Placement Result**

**What is my placement result?** Your placement result (overall score) is a number between 0 and 100. It represents the percentage of topics ALEKS has identified you have mastered.

Course recommendations are as follows:

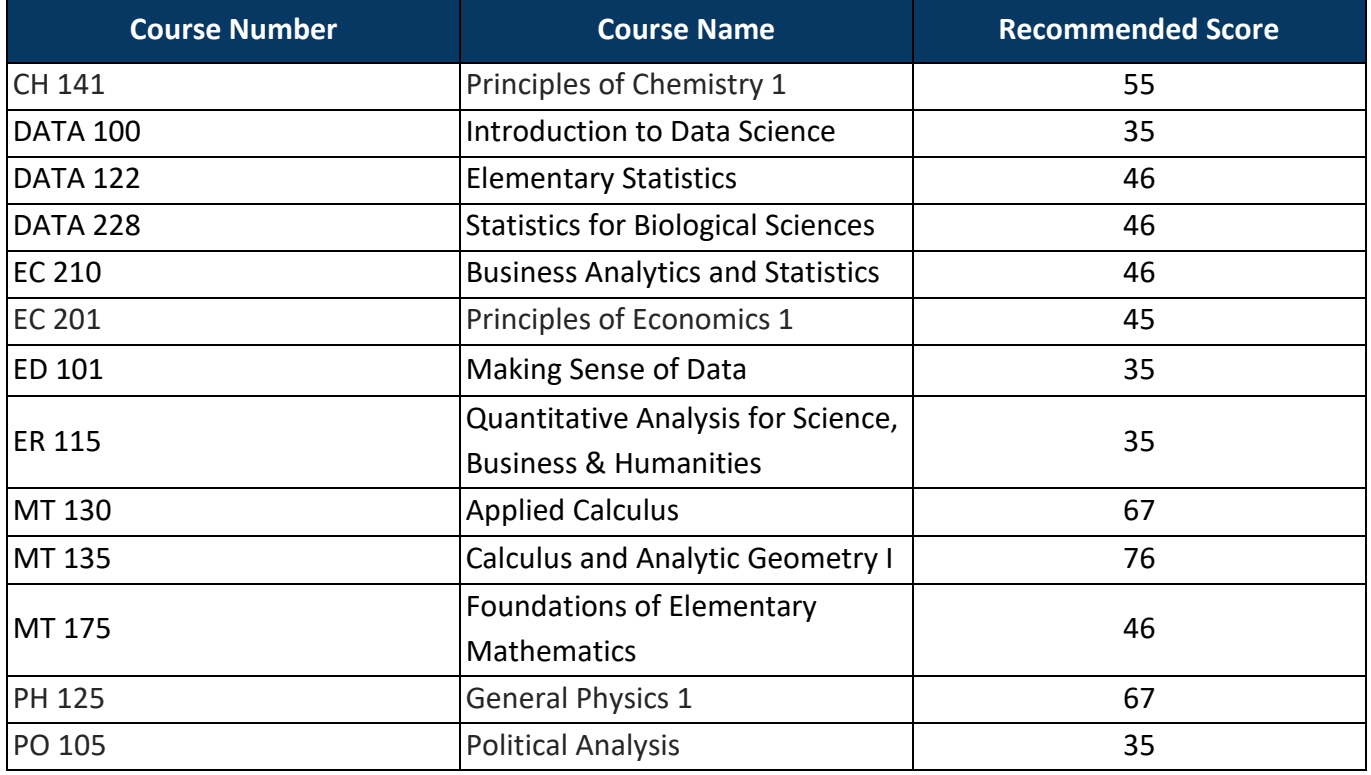

**Where can I see my score?** You will receive your score immediately upon completion of your Placement Assessment. You can view your ALEKS score by re-entering ALEKS using the same access link for which you took the Placement Assessment. Your scores are automatically added to your student profile, which is accessible by your advisor. Your scores will be verified by the math department before the semester begins.

**How long is my placement result valid?** Your placement result is valid for up to 12 months.

**What if I do not place into the course I wanted?** This is a perfect opportunity to take advantage of the Prep and Learning Modules offered within ALEKS PPL. The system will create an individualized study plan based on your performance on the Initial Placement Assessment. ALEKS will identify what you know and what you are ready to learn next so you can brush up on lost knowledge.

**I did not place into the class I wanted. Can I take it anyway?** No, you must achieve the minimum placement result to take each corresponding class.

**Which math course is required for my program?** Please consult the [JCU 2022 Bulletin.](https://jcubulletin.coursedog.com/bulletin-home)

**What if I am placed into the class I wanted?** Congratulations! Continue to use your Prep and Learning Module to improve your chances for success. The placement result required is the minimum preparation for your course. Take advantage of the individualized review and learning features in ALEKS to get a better grade in your class.

**Can I retake the ALEKS PPL Assessment?** Yes, you may take up to 4 Placement Assessments. However, to make each attempt worthwhile, it is important that you spend time working in your ALEKS Prep and Learning Module between Placement Assessments so that you can improve your skills.

**Can I retake the ALEKS Placement Assessment immediately?** You must wait 48 hours between Placement Assessments and spend at least 3 - 5 hours on your Prep and Learning module (see below for details). There is generally no benefit to re-taking the Placement Assessment immediately after completing a prior attempt. You cannot improve your results by simply re-taking the Placement Assessment without spending time in the Prep and Learning Module to refresh material you may have forgotten.

# **Prep and Learning Modules**

**How long do I have access to my Prep and Learning Module?** You will have 12 months of access to your Prep and Learning module. Access to the prep course will not begin until you select **start** on the top of your screen. DO NOT select into the Prep and Learning Module until you are ready to start working.

**Is there an additional fee for my Prep and Learning Module?** Access to a Prep and Learning Module is included along with the additional Placement Assessments in your student fees.

**Must I work in my ALEKS Prep and Learning Module between Placement Assessments?** You can retake the Placement assessment up to four additional times to improve your score. (The highest score will be used for math placement). However, you must work in the Prep and Learning Modules for the minimum amount of time specified below before each Placement Assessment to increase your chances of success.

- 2nd attempt— complete 3 hours of work in the Prep and Learning Modules before attempting assessment.
- 3rd attempt— complete 5 additional hours of work in the Prep and Learning Modules before attempting assessment.
- 4th attempt- complete 5 additional hours of work in the Prep and Learning Modules before attempting assessment.
- 5th attempt- complete 5 additional hours of work in the Prep and Learning Modules before attempting assessment.

6

**What are ALEKS Knowledge Checks?** While working in a Prep and Learning Module, you will periodically complete a Knowledge Check to ensure you have mastered the topics you gained in Learning Mode. If you do not show mastery during the Knowledge Check, the topics will be added back into your Learning Pie so you can review them again.

**Does progress in an ALEKS Prep and Learning Module count toward placement?** No. You must complete a new Placement Assessment to change your placement result. Select the placement tab in the upper right corner of the ALEKS page to start a new Placement Assessment.

**Can I change to a different Prep and Learning Module later?** No. You may only use one Prep and Learning Module. If you are unsure which module to select, use the module recommended by ALEKS or consult with your advisor.

### **Technical Support**

**What do I do if my web browser gets stuck or my computer crashes while I'm taking the Placement Assessment?** Simply close the browser, or log out and log back in. ALEKS will resume the Placement Assessment exactly where you left off, with no loss of your previous answers.

**Where can I get help with ALEKS?**

[Contact ALEKS Customer Support](https://mhedu.force.com/aleks/s/alekscontactsupport)

[http://support.aleks.com/assess\\_placement](http://support.aleks.com/assess_placement)

[Respondus\\_Monitor\\_PPL\\_Student\\_Guide.pdf](https://drive.google.com/file/d/1-JL_54WZCXPjzkq3lyx8tKX45e3HRhKn/view)